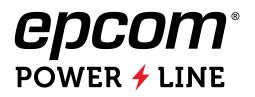

# LOW VOLTAGE RESS LI-ION BATTERY USERS GUIDE

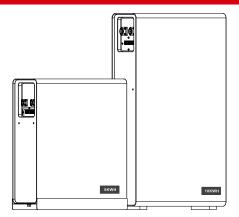

End User Documentation Rev 1.0 Jun-10-2023

or components as progress in engineering and manufacturing may warrant. It is the customer's responsibility to satisfy itself as to whether the information contained herein is adequate and sufficient for a user's particular use. It is the further responsibility of each user to ensure that all applications of  $\dot{O}UOUT$  's products are appropriate and safe based on conditions anticipated or encountered during use. This document does not create any additional obligation for  $\dot{O}UOUT$  and does not constitute additional warranties and representations.

1

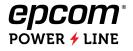

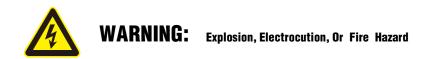

- A battery can present a risk of electric shock, burns from high short circuit current, fire, or explosion.
- ☑ Observe proper precautions.
- $\square$  Ensure the cables are properly sized.
- ☑ Ensure clearance requirements are strictly enforced around the batteries.
- ☑ Ensure the area around the batteries is well ventilated and clean of debris.
- Always use insulated tools. Avoid dropping tools onto batteries or other electrical parts.
- ☑ If a battery must be removed, always remove the grounded terminal from the battery first.
   Make sure all devices are disconnected.
- All devices must be disconnected when update the BMS software.
- DO NOT short the battery terminals.
- DO NOT incinerate, crush, or disassemble.
- DO NOT reverse connections (polarity) from charger to battery.
- DO NOT operate battery beyond published voltage and current limits.

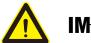

# IMPORTANT

- ☑ When installing batteries, leave adequate clearance between batteries.
- $\square$  When replacing batteries, use the same part number of batteries.
- $\blacksquare$  Avoid any fall or collision during the installation process.
- ☑ Do not remove the battery components. The maintenance of the battery should be carried out by a professional engineer.
- ☑ Do not expose the Li-ion battery to heat in excess of 55°C during operation, 60 °C in storage;
- ☑ The SOC is 50% when shipped from factory, it needs to be recharged in time for long time storage.

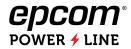

# LOW VOLTAGE RESS BATTERY

This series li-ion batteries are designed for the residential energy storage market (RESS) which combines safe and reliable LiFePO4 prismatic cells with RESS dedicated BMS to guarantee high reliability, safety, and scalability when used with different inverter.

This series include 4 models configuration to adapt to the different capacity inverter.

51.2V100Ah (5.12KWH),

51.2V200Ah (100A),

51.2V200Ah (150A),

51.2V200Ah (200A),

This document is intended for use by anyone required to install and operate  $\hat{HO}$ ] &[ { rack type Li-ion batteries. Be sure to review this manual carefully to identify any potential safety risks before proceeding.

The owner must be familiar with all the features of this product before proceeding.

Failure to install or use this product as instructed can result in damage to the product that may not be covered under the limited warranty.

# **Product Introduction**

The RESS batteries are shown in below figures.

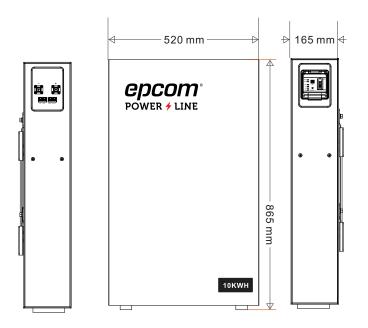

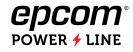

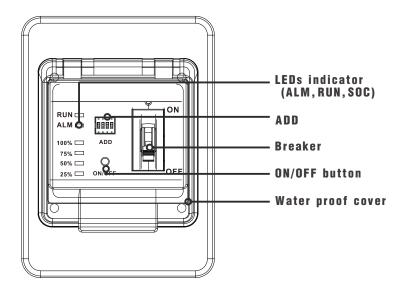

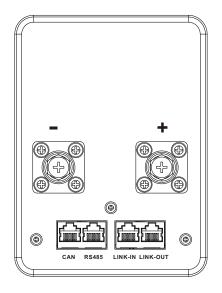

### **Communication port**

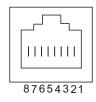

#### RS485 PIN MAP

| RJ45 PIN    | Description |
|-------------|-------------|
| 1           | RS485_B     |
| 2           | RS485_A     |
| 3,4,5,6,7,8 | NC          |

#### CAN PIN MAP

| RJ45 PIN    | Description |
|-------------|-------------|
| 1,2,3,4,5,6 | NC          |
| 7           | CAN_H       |
| 8           | CAN_L       |

#### LINK-IN/OUT PIN MAP

| RJ45 PIN    | Description |
|-------------|-------------|
| 1,2,3,4,5,6 | NC          |
| 7           | RS485-2_A   |
| 8           | RS485-2_B   |

### **ADD Switch**

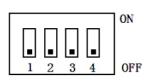

| ADD | 1#  | 1#  | 1#  | 1#  | Remark                                  |
|-----|-----|-----|-----|-----|-----------------------------------------|
| 1   | ON  | OFF | OFF | OFF | Pack 1, Master Battery, COM to inverter |
| 2   | OFF | ON  | OFF | OFF | Pack 2                                  |
| 3   | ON  | ON  | OFF | OFF | Pack 3                                  |
| 4   | OFF | OFF | ON  | OFF | Pack 4                                  |
| 5   | ON  | OFF | ON  | OFF | Pack 5                                  |
| 6   | OFF | ON  | ON  | OFF | Pack 6                                  |

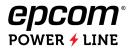

### **LED** Indicator Description

| Status    | Nominal<br>Warning<br>Protection                                      | RUN     | ALM     |                        | soc             | SOC           |     | Description                               |
|-----------|-----------------------------------------------------------------------|---------|---------|------------------------|-----------------|---------------|-----|-------------------------------------------|
| Shut down | Dormancy                                                              | OFF     | OFF     | OFF                    | OFF             | OFF           | OFF |                                           |
|           | Nominal                                                               | Flash 1 | OFF     | _                      |                 |               |     | Standby                                   |
| Standby   | Warning                                                               | Flash 1 | Flash 3 | Fo                     | ollow modu      | lle capacity  | y   | Module at low voltage                     |
|           | Nominal                                                               | ON      | OFF     | _                      |                 |               |     |                                           |
|           | Warning                                                               | ON      | Flash 3 | Follow module capacity |                 |               |     |                                           |
| Charge    | Over-charge<br>Protection                                             | ON      | OFF     | ON                     | ON              | ON            | ON  | LED turn to standby<br>if no power supply |
|           | Temperature,<br>over-current,<br>Failure protection                   | OFF     | ON      | OFF OFF OFF OFF        |                 | Stop charging |     |                                           |
|           | Nominal                                                               | Flash 3 | OFF     | -                      | - 11            |               |     |                                           |
|           | Warning                                                               | Flash 3 | Flash 3 | F                      | ollow modu      | lie capacit   | У   |                                           |
| Discharge | Under voltage<br>Protection                                           | OFF     | OFF     | OFF                    | OFF             | OFF           | OFF | Stop discharging                          |
|           | Temperature,<br>over-current,<br>short circuit,<br>failure protection | OFF     | ON      | OFF                    | OFF OFF OFF OFF |               | OFF | Stop discharging                          |
| Failure   |                                                                       | OFF     | ON      | OFF                    | OFF             | OFF           | OFF | Stop charging and discharging             |

Note:

Flash 1: light 0.25s/off 3.75s Flash 2: light 0.5s/off 0.5s Flash 3: light 0.5s / off 1.5s

### **ON/OFF** Button

### 

During in transport, BMS ON/OFF button is at OFF status. it will turn off the BMS power supply.

# \_\_\_ ON mode

By press ON/OFF button to active BMS to enter into working mode, if the MCB is also ON, the battery voltage will can be measured by terminal.

Even if the button is at ON mode, The BMS will enter into dormancy mode after 24 hours when there are no charge, no discharge and no communication. it can be activated again by charge or communication or repress ON/OFF button.

### **History Record**

The BMS can restore 500 logs about historical alarm / protection data, the logs can be read by PC software.

5

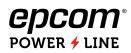

# Parameters

| Model                        | RES20010K                                                                                                    |
|------------------------------|----------------------------------------------------------------------------------------------------|
| Nominal Voltage [V]          | 51.2                                                                                                    |
| Nominal Capacity [Ah]        | 200                                                                                                    |
| Total Energy [Wh]            | 10240                                                                                                    |
| Dimension (W*D*H, mm)        | 520*165*865                                                                                                    |
| Weight [Kg]                  | 96                                                                                                    |
| Max. Charging Current [A]    | 200                                                                                                    |
| Max. Discharging Current [A] | 200                                                                                                    |
| Pulse Discharge Current      | 210A @10min<br>220A @10s                                                                                             |
| Charging Voltage [V]         | 55.2~57.6                                                                                                    |
| End of Dicharge Voltage [V]  | 44.8 (Backup Application) / 48 (Cycle Application)                                                                   |
| Operation Humidity           | 0~95% RH (No condensing)                                                                                             |
| Operating Temperature Range  | Standard Product: Charge: 0 ~ +55°C; Discharge: -20 ~ +55°C<br>With Optional Heater: Charge / Discharge: -30 ~ +55°C |
| Cycle Life (1)               | >6000                                                                                                    |
| Designed Calendar Life       | 10 Years                                                                                                    |
| Communication interface      | RS485, CAN                                                                                                    |
| Protection                   | Over voltage, Low voltage,Over current, Over Temperature, Low Temperature, Short circuit                             |
| Parallel Support (2)         | Yes, Max. 15 Sets                                                                                                    |
| Series Support               | Not support                                                                                                    |

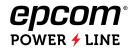

# **TRANSPORTATION AND STORAGE**

### Transportation requirement

The product passes the certifications of the UN38.3 (UN38.3: Section 38.3 of the sixth Revised Edition of the Recommendations on the Transport of Dangerous Goods, Manual of Tests and Criteria) and SN/T 0370.2-2009 (Part 2: Performance Test of the Rules for the Inspection of Packaging for Exporting Dangerous Goods). This product belongs to class 9 dangerous goods.

The SOC is 50% when shipped from factory.

The product can be delivered to the site directly and transported by land and water. The packing case must be secured for transportation, compliant with related national standards,

and printed with marks such as anti-collision and moisture prevention. Dispose of waste ESMs in strict accordance with local laws and regulations.

Protect the packing case with the product from the following situations:

- Being dampened by rains, snows, or falling into water
- Falling or mechanical impact
- Being upside-down or tilted

## Storage

The rack type Li-ion battery can be stored in an environment with temperatures between -40°C and +60°C and between 10% and 90% relative humidity, noncondensing. For long storage periods at 25°C, charge the battery every 6 months. For temperatures above 40°C, charge the battery every quarter.

Do not store the Li-ion battery at temperatures above  $60^{\circ}$ C.

Keep away from heat sources (such as a heater)

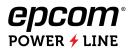

# **Communication with different inverter**

Ò] &[ { RESS li-ion battery BMS support to do communication with below inverters.

This chapter mainly introduce the communication cable connection and BMS software configuration.

| SN | Inverter Brand | Adaption Series          | Communication |
|----|----------------|--------------------------|---------------|
| 1  | Victron        | CCGX- VE-CAN             | CAN           |
| 2  | SMA            | SUNNY ISLAND Series      | CAN           |
| 3  | Megarevo       | REVO Series              | CAN           |
| 8  | MUST           | Solar Inverter 2KW-5.5KW | CAN           |
| 4  | Voltronic      | Axpert Series            | RS485         |
| 5  | Growatt        | SPF *** TL, ES, Series.  | RS485         |
| 6  | ΟΡΤΙ           | SP5000 Handy Plus        | RS485         |
| 7  | DEYE           | SUN-3K/3.6K-SG04LP1      | RS485         |
| 9  | INHENERGY      | HI-**-SL Series          | RS485         |
| 10 | Afore          | HNS3000-6000HS           | RS485         |
| 11 | Phocos         | Any-Grid PSW-H           | RS485         |

Note: The list of inverter will renew by the BMS software update, the newest inverter list will shown on BMS PC software.

# **Communication cable**

The accessories communication cable is standard T-568B CAT5-e cable. it can be used for battery-battery internal communication and inverter CAN (Victron), RS485 (Growatt, DEYE, INHENERGY), for other brand inverter, it needs to modify communication cable according to PINOUT of inverter.

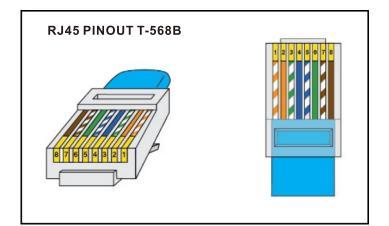

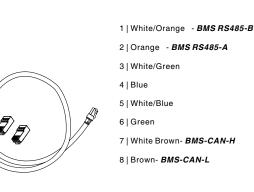

|     | BI    | MS    |          | RS485          |          |       |         |           |         |            |        |           |
|-----|-------|-------|----------|----------------|----------|-------|---------|-----------|---------|------------|--------|-----------|
| PIN | RS485 | CAN   | Victron  | SMA            | Megarevo | MUST  | Growatt | Voltronic | DEYE    | Afore      | Phocos | INHENERGY |
| 1   | 485_B | NC    | NET-C/V- | Sync1-reserved | /        | 485_B | 485_B   | /         | 485_B   | Meter 485A | 232_RX | 485_B     |
| 2   | 485_A | NC    | NET-S/V+ | CAN_GND        | /        | 485_A | 485_A   | /         | 485_A   | Meter 485B | 232_TX | 486_A     |
| 3   | NC    | NC    | NET-C/V- | SYNC_H         | /        | GND   | NC      | 485_B     | /       | BAT 485A   | 485_B  | GND_S     |
| 4   | NC    | NC    | NC       | CAN_H          | CAN_H    | /     | NC      | /         | CAN_H   | BAT CANH   | +12Vdc | CAN_H     |
| 5   | NC    | NC    | NC       | CAN_L          | CAN_L    | CAN_L | NC      | 485_A     | CAN_L   | BAT CANL   | 485_A  | CAN_L     |
| 6   | NC    | NC    | NET-S/V+ | SYNC_L         | 485_GND  | CAN_H | NC      | /         | 485_GND | BAT 485B   | CAN_H  | NTC.BAT   |
| 7   | NC    | CAN-H | CAN-H    | Sync7-Reserved | 485_A    | /     | NC      | /         | 485_A   | СТИ        | CAN_L  | WAKE-     |
| 8   | NC    | CAN-L | CAN-L    | Sync8-Reserved | 485_B    | /     | NC      | /         | 485_B   | CTN        | GND    | WAKE+     |

#### BMS RS485 and CAN Port, Major inverter BMS Port.

# System cable connection

- Step 1. Make sure the battery breaker is in off condition. Connect the power cable to inverter. Make sure the screws are tight.
- Step 2. Connect the communication cable.
- Step 3. Set the battery module ID by ADD. <u>The master battery</u> which do communication with inverter ADD must be 1.
- Step 4. Make sure the inverter had be installed correctly.
- Step 5. Press ON/OFF button to active the battery BMS and connect battery to PC by BMS PC software, select inverter protocol on BMS (detail operation refer to user manual)
- Step 6. Turn on battery breaker and the inverter will be activated, set the inverter (battery type and protocol).
- Step7. If the communication between BMS and inverter is nominal, the SOC, temperature information in PC and inverter display will be totally same.
- Step8. Charge the batteries fully in first use.

#### Note:

- For 1pcs 5KWH battery and 10KWH-100A, it max support 5KVA inverter or the real load power consumption is less than 5KW.
- For 1pcs 10KWH-150A battery, it max support 8KVA inverter or the real load power consumption is less than 7KW.
- For 1pcs 10KWH-200A battery, it max support 10KVA inverter or the real load power consumption is less than 8KW.

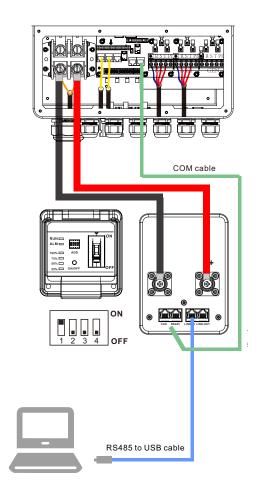

### **Charging Batteries**

The constant current (CC) chargers is recommended strongly. The charge voltage and current setting can refer to below table:

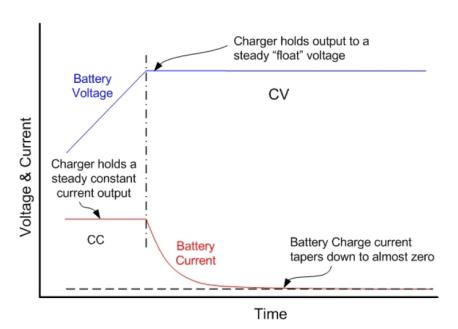

#### Battery Voltage and Current During Recharge

- If there are communication between battery and inverter, the BMS will automatic request charge and discharge parameters from inverter,
- If there are no communication between battery and inverter, setting charge and discharge parameters on inverter.

### **Recommended setting for 51.2V battery:**

Equalized charging voltage: 56.0Vd

Float charging voltage: 53.9Vdc

Charge current: 0.5C

End of discharge voltage: 48Vdc

# **BMS PC Software Operation**

1. Download BMS PC software and Unzip to a local folder.

http://120.27.63.138:8181/docs/bms\_software/bms\_pcsoftware

2. Connect battery LINK-IN port to computer by RS485 to USB equipment:

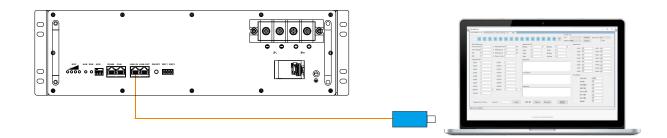

3. Check the battery ADD and make sure the ID=1

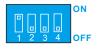

4. Double click "BMSTool.exe" to run BMS PC software.

| config | lib                                              | BMSTool.<br>exe                        | BMSTool.<br>exe.config                                                     | BMSTool<br>pdb | . BMSTool.<br>vshost.exe                                                                                                    | BMSTool.<br>vshost.exe<br>.config   | BMSTool.<br>vshost.exe<br>.manifest | SnmpShar<br>pNet.dll     | SnmpShar<br>pNet.xml                                                                                                    | SnmpSour<br>ce.dll                                                                                                    | Telnet.dll | I                                         |
|--------|--------------------------------------------------|----------------------------------------|----------------------------------------------------------------------------|----------------|----------------------------------------------------------------------------------------------------|-------------------------------------|-------------------------------------|--------------------------|----------------------------------------------------------------------------------------------------|----------------------------------------------------------------------------------------------------|------------|-------------------------------------------|
|        | BMSTool                                          | Battery ADD                            | )                                                                          | otherwis       | se, it needs                                                                                                    | evice is cor<br>s to install        | nnected v                           |                          | erial port v<br>/                                                                                                    | vill be liste                                                                                                    |            |                                           |
|        | 0 1                                              | ParameterSetting Sys                   | 5 6                                                                        | 7 8            | s Logs Help<br>9 10 11                                                                                                    | 12 13 14                            | 15 Auto                             | Port COM5 Baud Rate 9600 | Refresh     Connect                                                                                                    | Interval (S) 0.5                                                                                                    | v<br>Ve    | 3. Click "<br>Connect", the<br>BMS detail |
|        |                                                  | 0.0 A Rem<br>48.8 V Full<br>21.0 % Rat | aain'Capacity 6.3<br>Capacity 30.0<br>ed Capacity 30.0<br>ttery Cycle 1    | Ah<br>Ah<br>Ah | Temperature (C)           MaxTemp         29.0           Temp 1         28.9           Temp 2         29.0           Temp 3         28.4 | 2 Min T<br>Temp<br>MOS Te<br>Env Te | 4 28.5<br>emp 29.2                  |                          | Cell V1 OFF Cell V1 OFF Cell V1 OFF Cell V1 OFF                                                                                                    | Cell V1 OF<br>Cell V1 OF<br>Cell V1 OF                                                                                                    | F          | information will<br>be listed             |
|        | Cell Voltage (n<br>Cell V1<br>Cell V2<br>Cell V3 | 3252<br>3233                           | Cell V9 325<br>Cell V10 325<br>Cell V11 325                                | 2              | Alarm Status                                                                                                    |                                     |                                     |                          | Cell V1         OFF           Cell V1         OFF           Cell V1         OFF           Cell V1         OFF           Cell V1         OFF           Cell V1         OFF | Cell V1         OF           Cell V1         OF           Cell V1         OF           Cell V1         OF           Cell V1         OF           Cell V1         OF | F          |                                           |
|        | Cell V4<br>Cell V5<br>Cell V6<br>Cell V7         | 3251<br>3251<br>3251                   | Cell V12 325<br>Cell V13 325<br>Cell V14 325<br>Cell V15 325<br>Cell V15 0 | 1              | Protect Status No Protect Fault Status                                                                                                   |                                     |                                     | Switch                   |                                                                                                    |                                                                                                    |            |                                           |
|        | Cell V8<br>MaxVolt<br>VoltDif                    |                                        | MinVolt 323                                                                | 3 2            | No Fault                                                                                                    |                                     |                                     |                          | LIMIT MOS<br>HEATING MOS<br>DRY CONN1<br>DRY CONN2                                                                                                    | OFF<br>OFF<br>OFF                                                                                                    |            |                                           |
|        | Communicati                                      | on Normal Passwo                       | rd                                                                         | Login          | LIMIT MOS C                                                                                                    | Disconnect                          | t Ford<br>Shutd                     | ed                       | PRE MOS                                                                                                    | OFF                                                                                                    |            |                                           |

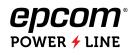

| RealTimeMonite | pring ParameterS      | etting System Settings | Inverter Protoco | l Setting | s Logs        | Help        |                         |             | Serial P          | ort | IF.           |                    |              | 0.5 | ~ |
|----------------|-----------------------|------------------------|------------------|-----------|---------------|-------------|-------------------------|-------------|-------------------|-----|---------------|--------------------|--------------|-----|---|
| 0 1            | 2 3                   | 4 5                    | 6 7              | 8         | 9 10          | 11 12       | 13 14                   | 15 Auto     | Port<br>Baud Rate |     |               | Refresh<br>Connect | Interval (S) | 0.5 | ~ |
| Pack Inform    | ation                 |                        |                  |           | Temperature   | x(C)        |                         |             |                   |     | Equilibrium - |                    |              |     |   |
| Pack Current   | 0.0                   | A Remain'Capacity      | 6.3              | Ah        | MaxTemp       | 29.0        | 2 Min Temp              | 28.4        | 3                 |     |               |                    | _            | _   |   |
| Pack Voltage   | 48.8                  | V Full Capacity        | 30.0             | Ah        | Temp 1        | 28.9        | Temp 4                  | 28.5        |                   |     | Cell V1       | OFF                | Cell V1      | OFF | _ |
| SOC            | 21.0                  | % Rated Capacity       | 30.0             | Ah        | Temp 2        | 29.0        | MOS Temp                | 29.2        |                   |     | Cell V1       | OFF                | Cell V1      | OFF | _ |
| SOH            | 100.0                 | % Battery Cycle        | 1                |           | Temp 3        | 28.4        | Env Temp                | 31.0        |                   |     | Cell V1       | OFF                | Cell V1      | OFF | _ |
| Cell Voltage   | (mV)                  |                        |                  | =         | Alarm Statu   | JS 2L       |                         |             |                   |     | Cell V1       | OFF                | Cell V1      | OFF | _ |
| Cell V1        | 3252                  | Cell V9                | 3251             |           | No Alarm      |             |                         |             |                   | 1   | Cell V1       | OFF                | Cell V1      | OFF |   |
| Cell V2        | 3233                  | Cell V10               | 3252             |           |               |             |                         |             |                   |     | Cell V1       | OFF                | Cell V1      | OFF | _ |
| Cell V3        | 3252                  | Cell V11               | 3251             |           |               |             |                         |             |                   |     | Cell V1       | OFF                | Cell V1      | OFF | _ |
| Cell V4        | 3251                  | Cell V12               | 3251             |           | Protect State |             |                         |             |                   |     | Cell V1       | OFF                | Cell V1      | OFF | 1 |
|                |                       |                        |                  |           | No Protect    |             |                         |             |                   |     | witchStatus   |                    |              |     | _ |
| Cell V5        | 3251                  | Cell V13               | 3251             |           |               |             |                         |             |                   |     | PACK          | STATU              | STANDBY      |     |   |
| Cell V6        | 3251                  | Cell V14               | 3251             |           |               |             |                         |             |                   |     | СНБ           | MOS                | ON           | -   |   |
| Cell V7        | 3251                  | Cell V15               | 3250             |           |               |             |                         |             |                   |     | DSG           | MOS                | ON           | -   |   |
| Cell V8        | 3252                  | Cell V16               | 0                |           | Fault Status  |             |                         |             |                   |     |               | MOS                | OFF          | =   |   |
| MaxVolt        | 3252                  | 10 MinVolt             | 3233             | 2         | NO Fault      |             |                         |             |                   |     |               | IG MOS             | OFF          | =   |   |
| VoltDif        | 19                    |                        |                  |           |               |             |                         |             |                   |     |               |                    | OFF          | =   |   |
|                |                       |                        |                  |           | 1             |             |                         |             |                   |     | DRY C         |                    | OFF          | -   |   |
|                |                       |                        |                  |           |               | _           |                         |             |                   |     |               | CONN2<br>MOS       | OFF          | -   |   |
| Communica      | tion Normal           | Password               | Lo               | gin       | LIMIT M       | IOS Connect | Disconnect              |             | orced<br>utdown   |     | PRE           | MUS                | UFF          | _   |   |
|                |                       |                        |                  |           |               |             |                         |             |                   |     |               |                    |              |     |   |
|                |                       |                        |                  |           |               |             |                         |             |                   |     |               |                    |              |     |   |
|                |                       |                        |                  |           |               | A 1 -       |                         | l<br>tion E |                   | -   | l             |                    |              |     |   |
| y inforn       |                       | togo                   | Cells info       |           | ation:        |             | arm, Protec<br>ormation | tion, Fa    | ault              |     |               | ure infoi          | mation:      |     |   |
|                | Total vol<br>emain ca |                        | Cell volta       | age       |               | into        | ormation                |             |                   |     |               | erature<br>ent tem |              |     |   |

#### Note:

The Parameter setting change must be carried out by a professional engineer.

|                      |                                                                                                    | Writer new<br>parameters                                                                                                    | Check default BMS<br>parameters setting                                                                                                    |                                                                                                    |  |  |  |  |  |
|----------------------|----------------------------------------------------------------------------------------------------|----------------------------------------------------------------------------------------------------|----------------------------------------------------------------------------------------------------|----------------------------------------------------------------------------------------------------|--|--|--|--|--|
| BMSTool              |                                                                                                    |                                                                                                    |                                                                                                    | - 🗆 X                                                                                                    |  |  |  |  |  |
| RealTimeMonitoring   | ParameterSetting System Settings Inverter Pro                                                                                                    | otocol Settings Logs Help                                                                                                    |                                                                                                    |                                                                                                    |  |  |  |  |  |
| Clear                | Deselect All                                                                                                    | Write Stop                                                                                                    | Read                                                                                                    | Restore                                                                                                    |  |  |  |  |  |
|                      | Pack OV Alarm Protect         Pack OV Protect (V)         Pack OV Protect (V)         Pack OVP Delay Time (mS)         CHG OC Alarm (A)         CHG OC Delay Time (mS)         DSG OC Alarm Protect         DSG OC Alarm (A)         DSG OC Alarm (A)         DSG OC 1 Protect (A) | Cell OV Alarm Protect<br>Cell OV Alarm (V)<br>Cell OV Protect (V)<br>Cell OVP Release (V)<br>Cell OVP Delay Time (mS)<br>CHG OT Alarm Protect<br>CHG OT Alarm (°C)<br>CHG OT Protect (°C)<br>CHG OT Protect (°C)<br>DHG UT Alarm Protect<br>DHG UT Alarm (°C) | Pack UV Alarm Protect Pack UV Alarm (V) Pack UV Protect (V) Pack UV Protect (V) Pack UVP Delay Time (mS) DSG OT Alarm (°C) DSG OT Protect (°C) DSG OT Protect (°C) MOS OT Alarm Protect MOS OT Alarm Protect MOS OT Alarm (°C) | Cell UV Alarm Protect Cell UV Alarm (V) Cell UV Protect (V) Cell UV Protect (V) Cell UV Protect (V) Cell UP Delay Time (mS) CHG UT Alarm Protect CHG UT Protect (°C) CHG UT Protect (°C) CHG UT Protect (°C) ENV OT Alarm Protect ENV OT Alarm (°C) ENV OT Alarm (°C) |  |  |  |  |  |
|                      | DSG OC 1 Delay Time (mS)<br>DSG OC 2 Protect (A)                                                                                                    | DHG UT Protect (°C) DHG UTP Release (°C)                                                                                                    | MOS OT Protect (°C)<br>MOS OTP Release (°C)                                                                                                    | ENV OT Protect (°C) ENV OTP Release (°C)                                                                                                    |  |  |  |  |  |
| Communic<br>protocol | ations of 2 Delay Time (mS) BMS Version Model SN PACK SN                                                                                                    | ENV UT Alarm Protect<br>ENV UT Alarm (°C)<br>ENV UT Protect (°C)<br>ENV UTP Release (°C)                                                                                                    | Balance Threhold (mV)<br>Balance ΔVcell (mV)                                                                                                    | Sleep Vcell (V)       Delay Time (s)       SCP Delay Time (uS)       SOC Low Alarm (%)                                                                                                    |  |  |  |  |  |

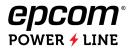

- D Click "Read" to check currently loaded communication protocols.
- Delect protocol by inverter brand and click "Write" to reload protocol.
- Click "Read" to check

| BMSTool -                                                                                        | - [ | ) × |
|--------------------------------------------------------------------------------------------------|-----|-----|
| RealTimeMonitoring ParameterSetting System Settings Inverter Protocol Settings Logs Help         |     |     |
| Clear                                                                                            |     |     |
| RS485 Protocol Read CAN Protocol Read                                                            |     |     |
| Inverter Selection V Write Inverter Selection V Write                                            |     |     |
| Voltronic Victron-500Kbps<br>PLY(DEYE,SMK) SMA<br>INHENERGY Megarevo<br>LUXPOWERTEK MUST-500Kbps |     |     |
| M051-500KBps                                                                                     |     |     |
|                                                                                                  |     |     |
|                                                                                                  |     |     |
|                                                                                                  |     |     |
|                                                                                                  |     |     |
|                                                                                                  |     |     |
|                                                                                                  |     |     |
| 2021-12-22 09:09:10                                                                              |     |     |

# **Annex A: Parallel Connection With Distribution BOX**

Distribution box is optional for the situation which parallel over 3 batteries or  $2\sim3$  inverter in parallel.

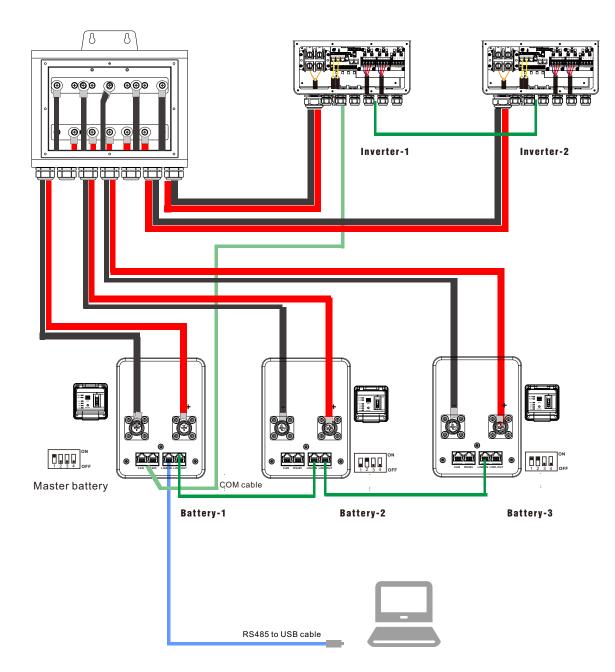

### Note:

- $\ensuremath{\boxtimes}$  Ensure the cables are properly sized.
- $\ensuremath{\boxtimes}$  The length fo cable should be same.